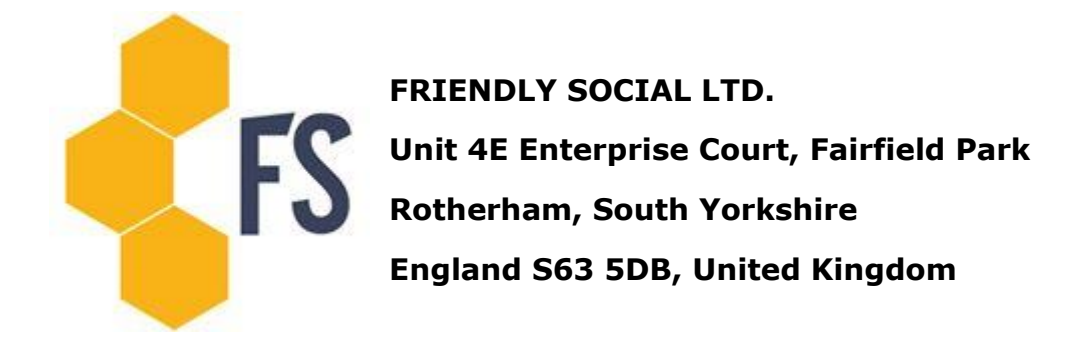

### O5-A2 **Programming work: modeling, mapping, architecture, determining the roles and rights of the users**

Within this activity it was realized the major part of the development work planned to achieve the Result, according to the assumptions made in the analysis carried out in the previous task. PHP programming technology and MySQL database technology have been selected. The application architecture was based on the CMS Wordpress. The decision was supported by the fact that the same solution is also used by <data.gov> website. It was also decided to choose<github.com> as a repository of the version control system.

In the initial phase of this action a plan of the functionalities of the IT application has been prepared (with the participation of people taking part in the earlier works realized in the project), the work has been scheduled in accordance with the methodology of agile programming, and supported by the web application Trello.com.

After accepting the prototype by all members of the consortium the programming work on the preparation of the appropriate version of the software has been started.

The implementation of the application has been divided into 4 stages. The results of the implementation of the application were available at [http://app.egov2.eu.](http://app.egov2.eu/) Until now there has been completed the following functionalities of the application in accordance with the arrangements available on [trello.com:](trello.com)

# **1. Construction of the visual layer and the basic module**

- 1.1 Page Layout
- 1.2 The graphic design of the site
- 1.3 Graphical Template (HTML5, CSS3)
- 1.4 Template Graphics RWD adaptation to mobile devices
- 1.5 Connections with social media
- 1.6 Adjustment to the elder people (change of the contrast and the letters size)
- 1.7 Modules management panel
- 1.8 Preparation for multilingualism
- 1.9 The base module
- 1.10 Types of entries
- 1.11 Establishment of the users and access levels
- 1.12 Login with FB, G +, Wordpress
- 1.13 Preparing the container for the mobile applications

## **2. The new module - Fix**

- 2.1 Preparation of the module-plugin
- 2.2 Cutting and coding of the plugin
- 2.3 Linking the module with the users
- 2.4 Using Google Maps to determine the location which is related to the application
- 2.5 Possibility of editing markings on the Map
- 2.6 Division into the categories
- 2.7 Determination of the address by the user
- 2.8 Division of access to logged in and logged out
- 2.9 Status of the reports
- 2.10 Using the smartphones to submit entries

2.11 Possibility of uploading (and downloading) the notifications to the other organizational units

#### **3. The new module: Collaborative decision making and democratic organizing**

- 3.1 Preparation of the module-plugin
- 3.2 Cutting and coding of the plugin
- 3.3 Linking the module with the users
- 3.4 Possibility of evaluating entries in the discussion

3.5 Possibility of responding, making citations, marking discussion entries and reporting violations in the discussion

- 3.6 Possibility of sharing discussions in social media
- 3.7 Panel of rapid jump in the discussion
- 3.8 Discussion summary view
- 3.9 Possibility of voting and visualization of voting results
- 3.10 Possibility of anonymous voting
- 3.11 Possibility of delegating the vote to the another user under the category

## **4. Budgets consultation module**

- 4.1 Preparation of the module-plugin
- 4.2 Cutting and coding of the plugin
- 4.3 Linking the module with the users

As part of this stage there were taken into account and verified the following factors concerning the created application:

- data sharing the possibility of using the same data by multiple users at the same time,
- integration of data, that is, maintaining and administering the database not containing unnecessarily repetitive or redundant data,
- data integrity,
- data security, that is, limiting the access to ensure the integrity of the database,
- independence of the data, that is, the separation of data from the processes that use the data.

# **Current accesses:**

A) the application in developer version is available at [http://app.egov2.eu](http://app.egov2.eu/) - access has been temporarily protected with login: eGov and password: egov312\$password

B) the administration panel is available at<app.egov2.eu/wp-admin/> (for the first launch page is necessary to enter a login: egov and password: egov312\$password)

login:egov

password:egov321\$

C) Access to the repository of the version control system:

[github.com](http://github.com/)

login: **[info@friendlysocial.co.uk](mailto:info@friendlysocial.co.uk)**

password: **friendly12social**

The latest changes in the branch: **develop**

D) Access to trello:

[trello.com](http://trello.com/)

login: [info@friendlysocial.co.uk](mailto:info@friendlysocial.co.uk)

password: **friendly12social**